**Siemens PLM** Software Greater China Technical Tips & News Hot Line:800-810-1970

2019-9-27

#### **Siemens PLM Software** 技術技巧及新聞

歡迎流覽《Siemens PLM Software 技術技巧及新聞》,希望它能成為 Siemens PLM Software 技術支援團隊將 Siemens PLM Software 最新產品更新、技術技巧及新聞傳遞給用戶的一種途徑

#### **Date: 2019/09/27**

#### **Teamcenter Tips**

# **1.** 如何隱藏系統預設的查詢

## 問題:

使用者希望隱藏掉一些系統預設的查詢,比如:遠程…

# 方法:

系統預設查詢的所有者是 infodba, 請參照下麵的步驟設置:

- 1. 將"Remote…"從首選項 QRYColumnsShownPref 中移除。
- 2. 用 infodba 登錄,打開查詢構建器->選擇"遠端…"查詢->右鍵->訪問->獲取存取控制 清單。
- 3. 添加一個基於物件的許可權,對指定的訪問者設置為不可讀。
- 4. 重啟 Teamcenter 後生效。

# **2.** 設置 **perform-signoffs** 任務自動完成。

## 問題:

使用者需要設置 perform-signoffs 任務自動完成,如何配置?

# 方法:

- 1. 選擇" select-signoff-team"任務。
- 2. 打開 handler 面板,在開始節點,修改 EPM-adhoc-signoffs handler。
- 3. 添加參數-quorum=0。
- 4. 保存並且啟用流程範本。
- 5. 當指派了審核人之後,perform-signoffs 任務會自動完成。

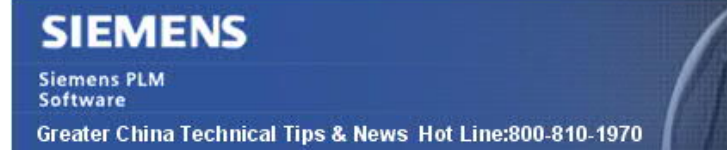

# **3.** 從哪個檔中獲得 **TCIC** 用戶端,服務端,**CAA** 和 **CATScript** 的詳細資訊

2019-9-27

## 問題:

在 TCIC 的配置細節面板中,可以看到如下的版本資訊:

Client : 10.0.xxx Server: 10.0.xxx CATScript : 10.0.xxx CAA : 10.0.xxx

從哪個檔中獲得 TCIC 用戶端,伺服器, CAA 和 CATScript 的詳細資訊?

#### 解決方法:

用戶端:

從%TC\_PORTAL\_ROOT%\client\plugins\cat2tciccommon.jar 中讀取信息。

服務端: 從 TcIC 服務 dlls 中讀取資訊 。

#### CATScript :

從位於%TCICV5\_DIR%\CATScripts\... 內的首個 CATScript 中讀取信息

#### CAA :

TCIC 首選從%TCICV5\_DIR%\env\catia\_env 中查找到有效的 TCIC CATIA 版本(如果有 多個版本定義,讀取第一個)。

然後從%TCICV5\_DIR%\bin\CAA\V5RXX\win\_b64\code\bin 中的首個 DLL 中讀取資訊。

Greater China ME&S Service Team PRC Helpdesk (Mandarin): 800-810-1970/021-22086635 Taiwan Helpdesk (Mandarin): 00801-86-1970 HK Helpdesk (Cantonese): 852-2230-3322 Global Technical Access Center: http://www.siemens.com/gtac Siemens PLM Software Web Site: http://www.plm.automation.siemens.com Siemens PLM Software (China) Web Site: http://www.plm.automation.siemens.com/zh\_cn/

此e-mail newsletter 僅提供給享有產品支援與維護的Siemens PLM 軟體使用者。當您發現問題或 希望棄訂,請發送郵件至 helpdesk\_cn.plm@siemens.com聯繫,如棄訂,請在標題列中注明"棄 訂"